# **5 ランチョンセミナー**

整理券の配布はございません。当日は直接会場にお越しください。

### **6 情報交換会(全員懇親会)**

場所:グランドニッコー東京ベイ 舞浜 1F グランドボールルーム BC 時間:10月6日(金)19:30~21:30(予定) 参加費:無料

# **7 注意事項**

・会期中は、原則として電話のお取次ぎ、会場内でのお呼出しは行いません。

- ・ 会場内では携帯電話はマナーモードに設定し、その他音の出る電子機器類のご利用はお控えください。
- ・講演会場およびポスター会場での写真撮影、収録、録音はご遠慮ください。

# **発表者へのご案内**

#### 学会事務局からの連絡

優秀な演題として座長に推薦された発表には、後日、本学会誌への投稿依頼を送付します。 本学会誌に投稿くださいますようお願いいたします。

#### **利益相反(COI)に関する情報開示について**

・発表時に共同演者も含めて利益相反状態についての情報開示をお願いいたします。 口演発表の場合:発表の最初に利益相反自己申告に関するスライドを加えてください。 ポ ス タ ー 発 表: 利益相反自己申告に関するスライドを出力の上、ご自身のポスターパネルに貼 り付けてください。

・スライドのフォーマットは学術集会ホームページ「座長・演者へのご案内」 (http://jsacs15.umin.jp/fcp.html)よりダウンロードすることができます。

#### **◆口演発表の方へ**

### **1 発表形式**

・本学術集会は、現地開催形式となります。(オンラインでの配信は行いません。) ・オンラインでの発表、質疑応答は行いませんのであらかじめご了承ください。

### **2 発表時間**

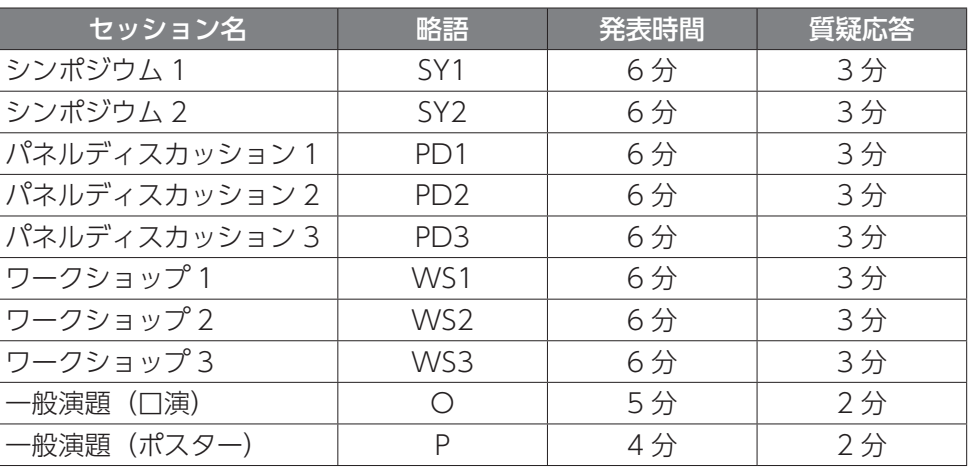

・発表時間終了 1 分前になりましたら、演台上の計時ランプにて黄色の警告でお知らせいたします。

・発表時間終了後は、赤色ランプの点灯でお知らせいたします。

・時間厳守のご協力をお願いいたします。

# **3 PC 受付**

場所:グランドニッコー東京ベイ 舞浜 1F ホワイエ 時間:10月6日(金)7:40~19:00  $10$  月 7 日(十) 8:00~16:30

・発表の 30 分前までに PC 受付にてデータ登録をお済ませください。

・10 月 7 日(土)にご発表の方は、前日の 6 日(金)の午後からデータ受付をすることが可能です。 円滑な運営のため、余裕を持ったデータ受付にご協力ください。

# **4 発表用 PC**

口演発表は、PowerPoint(Windows および Macintosh)を用いた PC による発表のみとします。 **Windows** 

発表会場には、OS が Windows10、アプリケーションソフトは PowerPoint for Microsoft 365 がインストールされた PC をご準備します。

#### Macintosh

Macintosh をご利用の方は、必ずご自身の PC と AC アダプタ、外部出力用の変換アダプタ(HDMI 推奨)をご持参ください。

### **5 発表形式**

発表は、各会場の演台に設置した液晶モニターをご覧いただきながら、マウスとボタンをご自身で操 作して進めてください。PC 本体をお持ち込みいただいた場合でも演台に設置されたモニター、マウ スとボタンを使用して操作していただきます。演者ご自身の PC 本体は演台には乗りません。発表者 ツールはご利用いただけません。別で原稿をご用意ください。

#### 発表データ作成にあたっての注意事項

- ・メディアは、USB フラッシュメモリに保存してご持参ください。
- ・フォントは Windows10 に標準搭載されているフォントのみ使用可能です。
- ・ Macintosh で作成されたデータや、動画を多く含むデータをご使用の場合、PC 本体のお持ち込み を推奨いたします。
- ・画面比率は 16:9(ワイド)で作成をお願いします。
- ・メディアには、当日発表に使用されるデータ以外は、保存しないようにしてください。
- ・ プレゼンテーションに他のデータ(静止画・動画・グラフ等)をリンクさせている場合は、必ず元 データも保存し、データを作成された PC とは別の PC で、事前に動作確認をお願いします。
- ・ ファイル名には、演題番号・発表者名を以下の例の様に入力してください。 (例)◇◇-◇◇◇発表太郎.pptx(ファイル名に全角スペースは使用しないでください)
- ・システムへのウイルス感染防止のため、予めメディアのウイルスチェックを行ってください。
- ・ データは PC 受付にて受け取り、サーバーに保存しますが、学術集会終了後、事務局にて責任を 持って消去します。

#### PC 持ち込みの場合

- ・PC 受付での試写確認後に、セッション開始の 20 分前までに会場内左手前方の PC オペレーター 席へ、PC 本体をお持ちください。講演終了後、PC オペレーター席にて PC 本体をご返却いたします。
- ・外部出力の接続は、HDMI またはミニ D-sub15 ピンとなります。一部のノート PC では外部出力 用の変換アダプタ(HDMI 推奨)が必要な場合がございますので、必ず各自でご用意ください。
- ・スクリーンセーバーならびに省電力設定は事前に解除しておいてください。
- ・AC アダプタを必ずご持参ください。
- ・万が一に備え、バックアップ用として、USB フラッシュメモリにデータを保存し、ご持参ください。
- ・発表者ツールはご利用いただけません。別で原稿をご用意ください。

<HDMI 外部出力ケーブル 例>

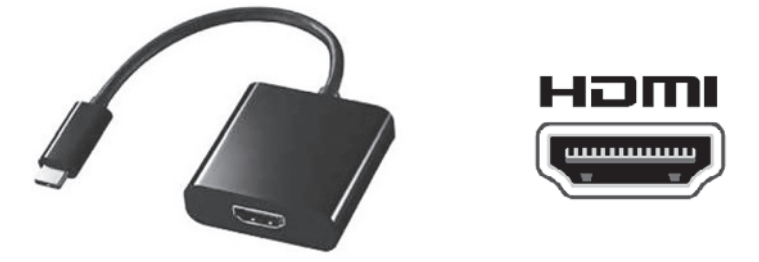

# **◆ポスター発表の方へ ポスター貼り付けと撤去**

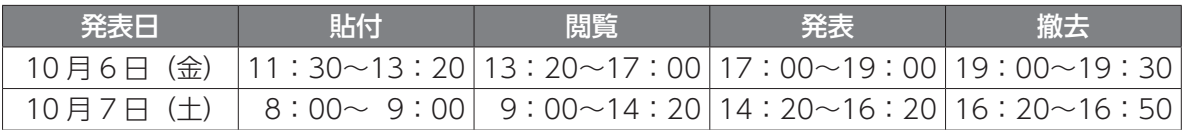

※ポスター発表者受付はございません。

※日ごとの貼り替えです。発表日に、ポスター貼付と撤去を行ってください。

※上記時間の貼り付けが難しい場合は、発表までにご自身で必ず貼り付けてください。

- ・ポスターサイズは、図の通りです。
- ・パネル左上の演題番号は事務局で用意します。
- ・演題名、演者名、所属の表示 (縦 20cm×横 70cm) の紙 を各自ご用意いただき、演題番号の右側に掲示してください。
- ・ポスター掲示用のピンは、各自のボードにご準備いたします。
- ・ポスター番号、発表時間は必ず各自でご確認ください。
- ・撤去時間を過ぎても放置されている場合、事務局にて処分 させていただきます。予めご了承ください。

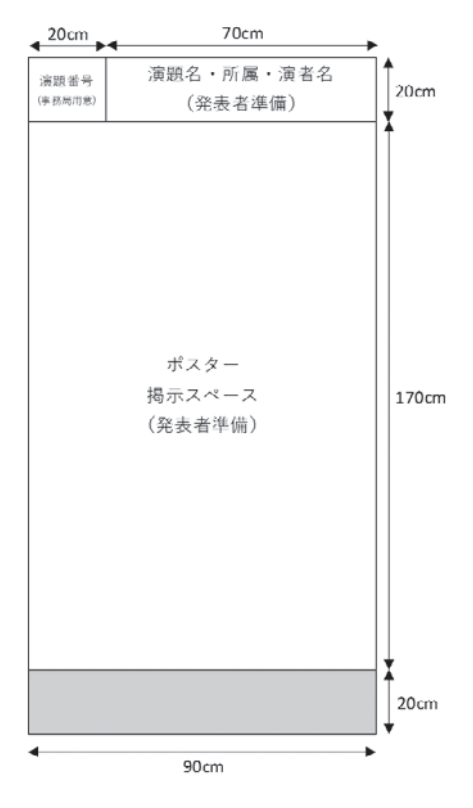